Important meeting! **Thursday, 22 September 2016, 1 p.m.**

Academic Affairs

## **Co-registration at the University of Graz for**  students of **PATU CO**

Students of the TU Graz, the Medical University of Graz and the University for Music and Performing Arts Graz, who wish to take a *treffpunkt sprachen* **German intensive course** or **German semester course** and receive the ECTS credits, **must be co-registered** at the University of Graz (Karl-Franzens-Universität Graz). Without co-registration it is not possible to get ECTS credits and a grade.

The Academic Affairs Department of the University of Graz offers an **extra appointment** to complete co-registration for intensive course participants. This facilitates the process for you and for us!

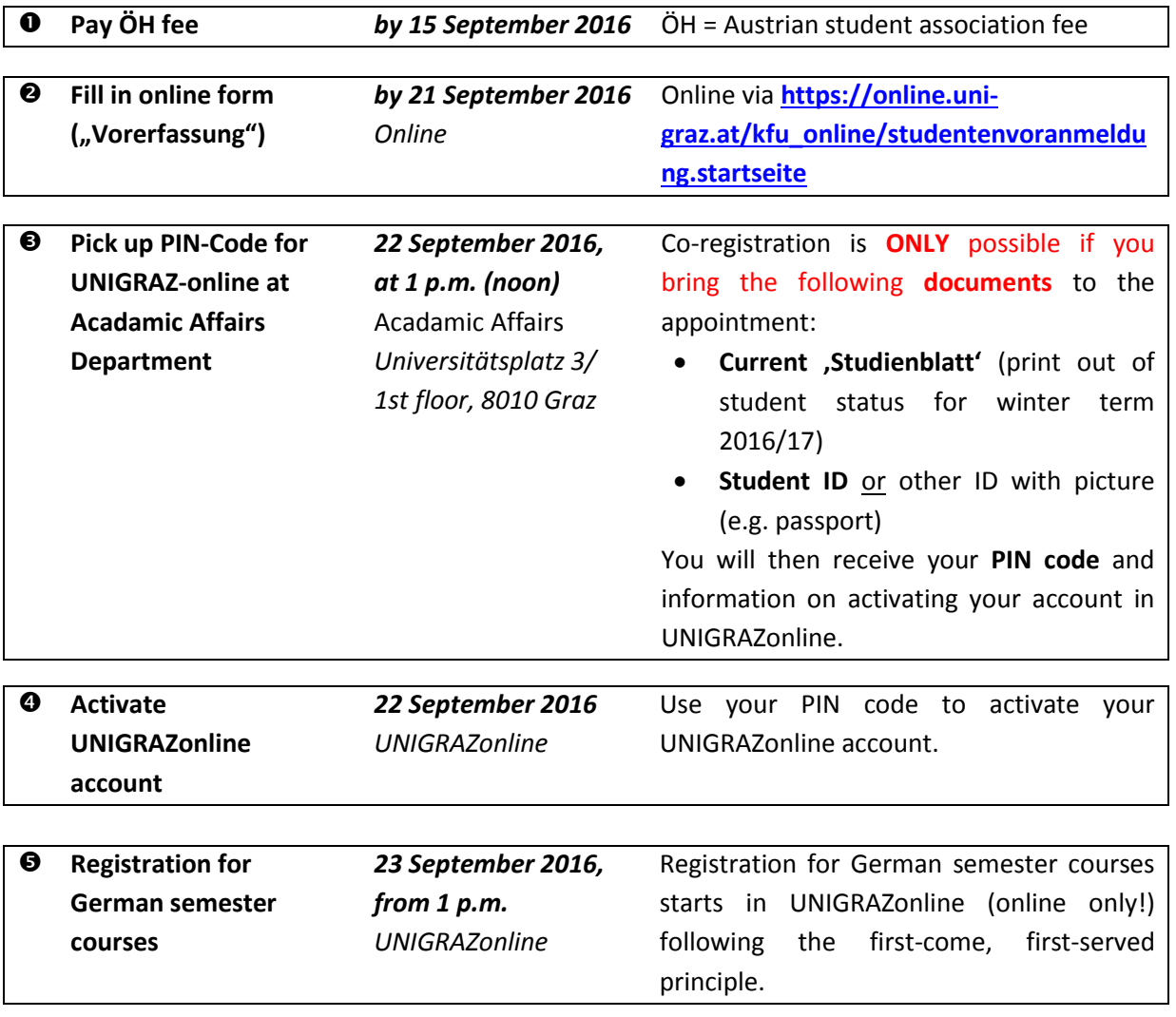

## **Student e-mail addresses for co-registered participants:**

Your further e-mails will be **automatically sent via UNIGRAZonline** to your personal e-mail address at the University of Graz [\(vorname.nachname@edu.uni-graz.at\)](mailto:vorname.nachname@edu.uni-graz.at), NOT your private ∕⊛∖ e-mail address. Don't forget to regularly check your student e-mails! Alternatively, you can log in with your UNIGRAZonline account data at **[http://emailforward.uni](http://emailforward.uni-graz.at/)[graz.at](http://emailforward.uni-graz.at/)** and set a forward to your preferred e-mail address.

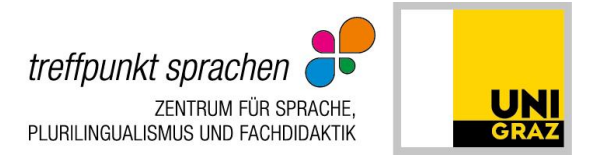

## **Important tips on co-registration form (point )**

 Go to: [https://online.uni-graz.at/kfu\\_online/studentenvoranmeldung.startseite](https://online.uni-graz.at/kfu_online/studentenvoranmeldung.startseite) and change the languageby clicking on  $\frac{S}{2}$ .

- <sup>2</sup> Click on "First time registration".
- Choose a **password** (6-10 characters).
- Fill in your **personal data** in the form (identical to the 'Studienbuchblatt'!):

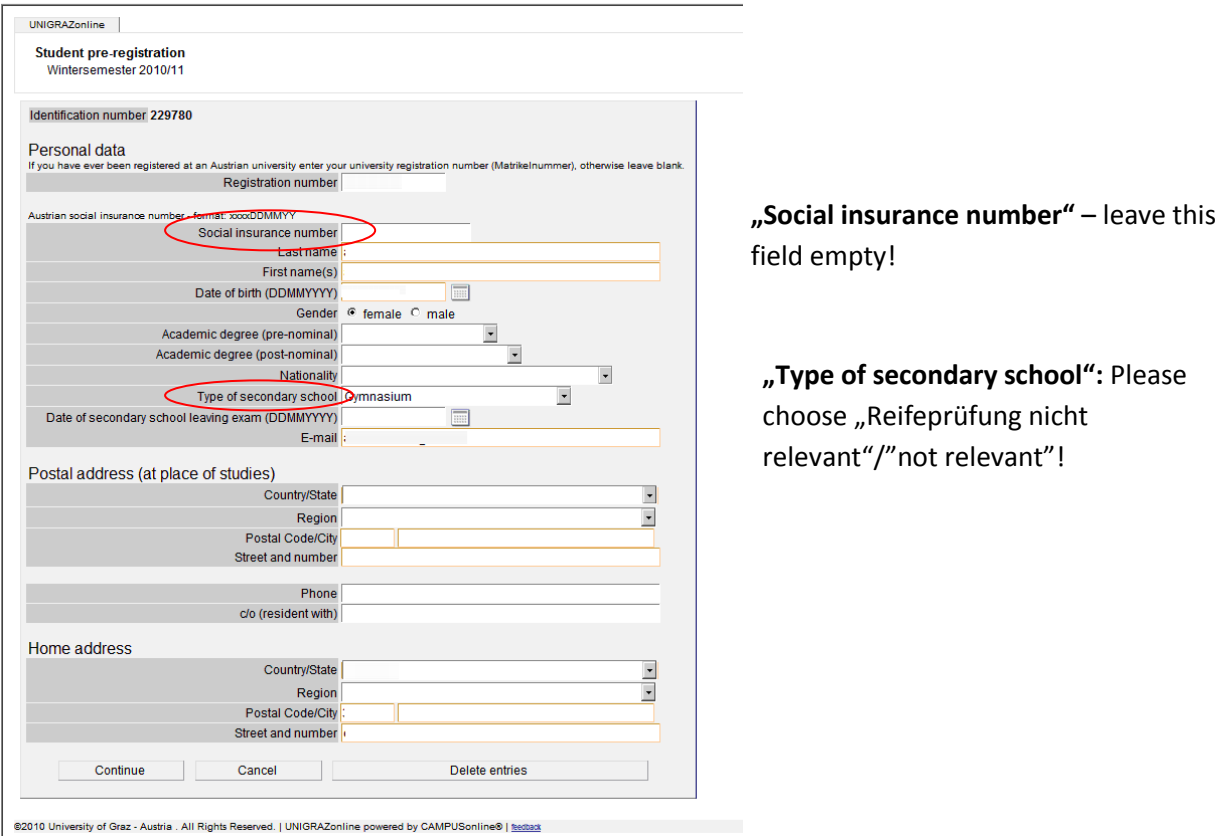

On the next page **"Picture import"**, you can, but **need not upload a photo**.

 On the next page regarding your study programme, please choose **" Studium als MitbelegerIn – B 999/"** with the green arrow.

Click "continue" and then "cancel". You need not print anything!

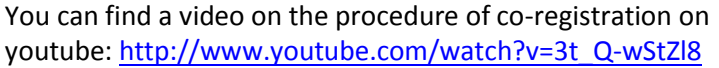

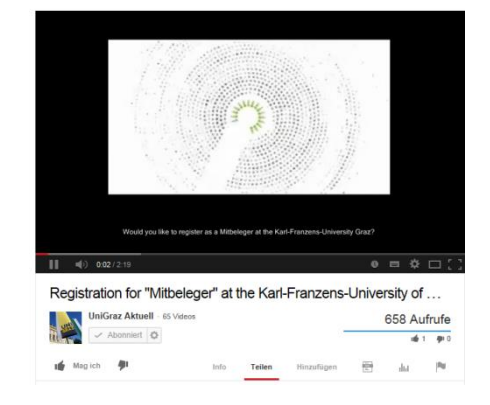